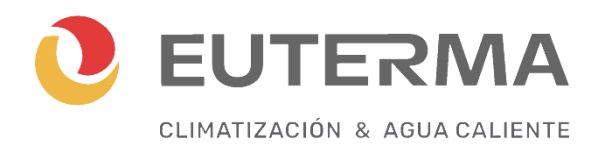

# **MANUAL DE USO, INSTALACIÓN Y MANTENIMIENTO**

## **Termostato Euterma Programable**

**Modelo HT-02**

Este termostato por radiofrecuencia empotrado ha sido desarrollado para poder encender y apagar sistemas de calefacción eléctricos y convencionales utilizando una temperatura y hora programadas.

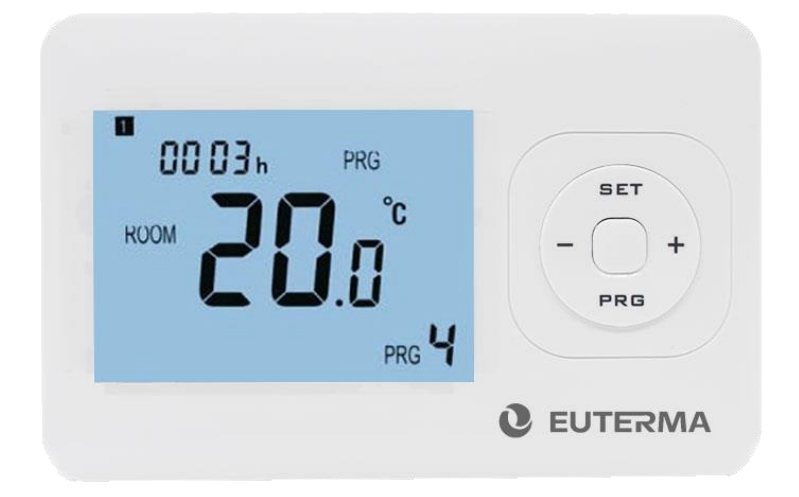

### **Funciones**

- ✓ Su amplia pantalla permite la lectura clara con la iluminación de fondo.
- ✓ Cinco botones hacen que resulte fácil de usar.
- ✓ 4 períodos programables por día (5+1+1)
- ✓ La pantalla muestra la temperatura programada, así como la temperatura medida, y la hora.
- ✓ Pantalla de temperatura en grados Celsius.
- ✓ El termostato se provee con un marco para sujeción a la pared, o la posibilidad de ubicarlo sobre una mesa o mueble (patas) .

### **Información Técnica**

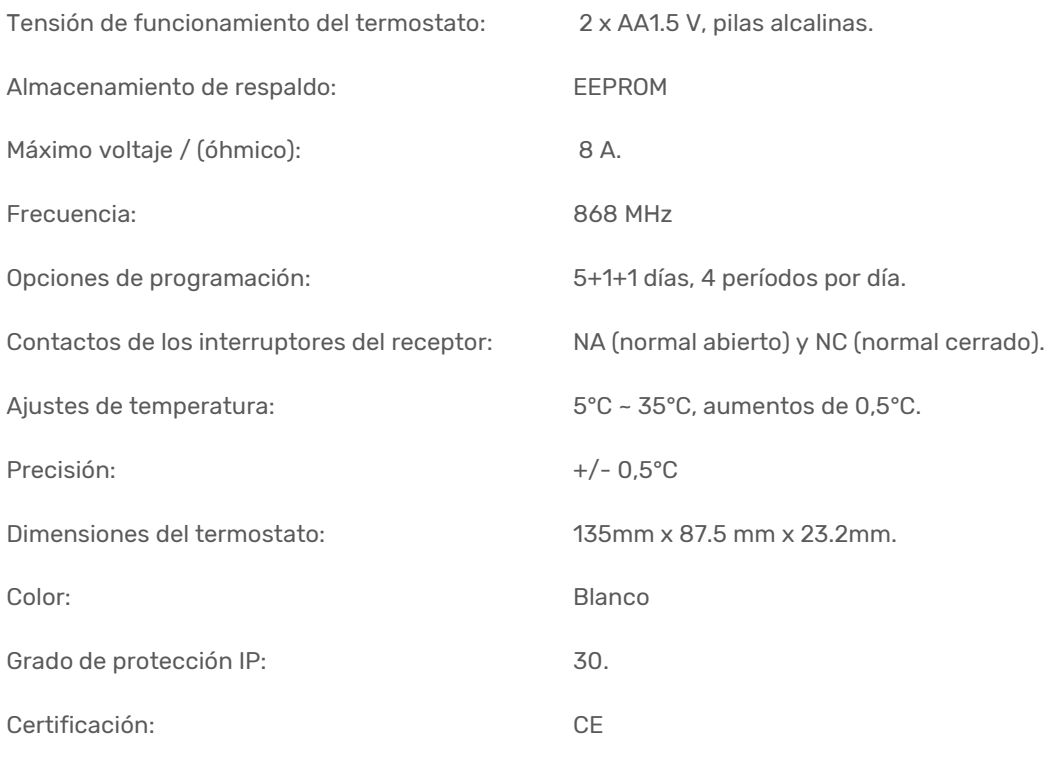

**No requiere conexión eléctrica (220V)**

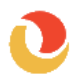

### **Pantalla y Botones**

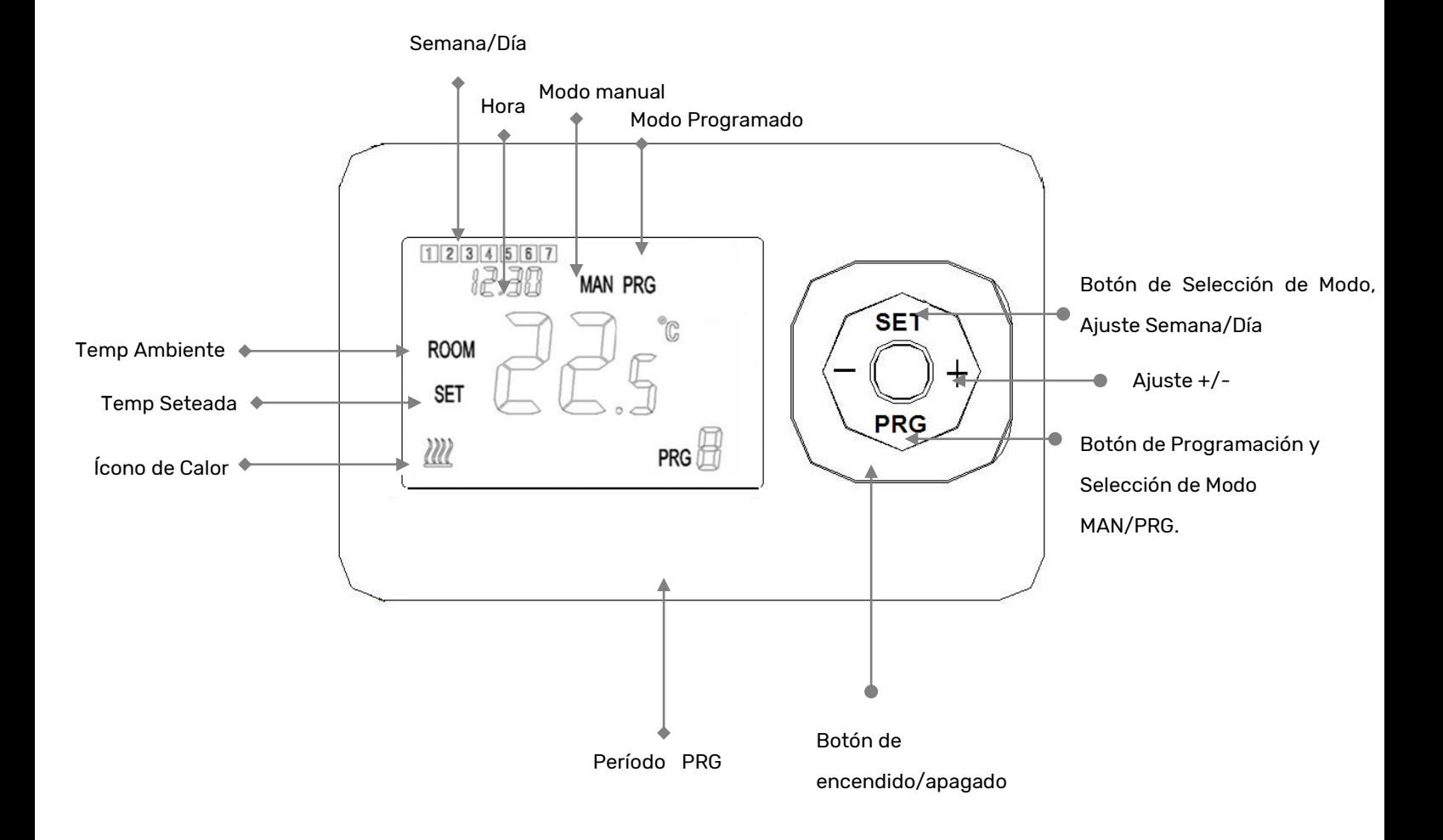

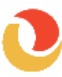

### **Configuración del horario en modo Programación**

Pulse el botón **PRG** de manera prolongada para ingresar a la configuración **PRG**. El día de la semana se establece de lunes a domingo (1~7), cada día cuenta con 4 períodos (1~4). Cada vez que se pulse el botón **PRG** se pasa a la configuración del siguiente elemento.

La hora y temperatura de cada período puede configurarse siguiendo los siguientes pasos.

1). Pulse **PRG** y manténgalo pulsado durante 3 segundos, el indicador de la hora comenzará a parpadear, cambie el

valor utilizando el botón **+** y **-**. Cada pulsación es 15mins)

2) Pulse el botón **PRG**, el indicador de la temperatura comenzará a parpadear, cambie el valor utilizando el

botón **+** y **-**.

3). Pulse el botón **PRG** para pasar al siguiente período.

4). Las configuraciones de los demás períodos siguen el mismo procedimiento.

Ejemplo:

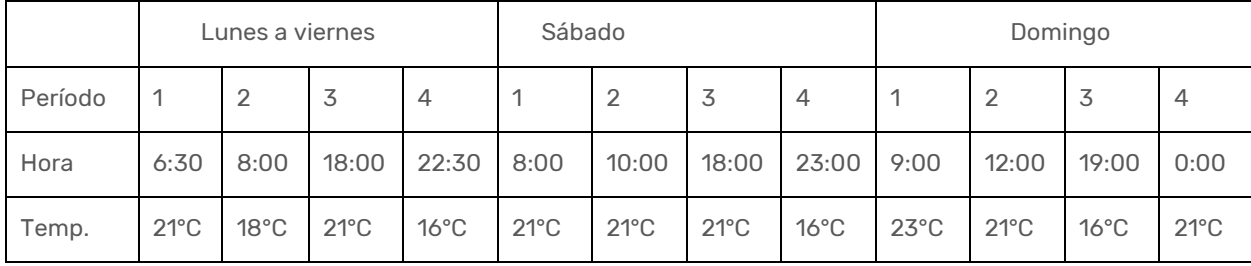

### **Ajuste del Reloj**

- Pulse el botón **SET** y manténgalo pulsado durante 3 segundos. El indicador de minutos (en el ángulo superior izquierdo de la pantalla) comenzará a parpadear.
- Modifique este valor utilizando los botones **+** y **–**.
- Pulse el botón **SET**. El indicador de la hora (en el ángulo superior izquierdo de la pantalla) comenzará a parpadear.
- Modifique este valor utilizando los botones **+** y **–**.
- Pulse el botón **SET**. El indicador del día (en el ángulo superior izquierdo de la pantalla) comenzará a parpadear.
- Modifique este valor utilizando los botones **+** y **–**. Utilice 1 para el lunes, 2 para el martes, 3 para el miércoles, 4 para el jueves y, 5 para el viernes, 6 para el sábado y 7 para el domingo.

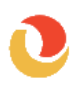

#### **I. Detección de ventanas abiertas**

Cuando la función de detección de ventana abierta está activada en el ajuste de parámetros, el sistema detendrá automáticamente el calentamiento cuando detecte una caída repentina de la temperatura ambiente (2° C en 15 minutos por defecto). Esto se produce normalmente cuando se abre una ventana o puerta sin apagar el dispositivo de calefacción.

El dispositivo volverá al modo de operación anterior después de 30 minutos, luego **OP** desaparecerá. Pulse cualquier botón para salir de la función OWD durante el período de calentamiento.

### **Configuración de parámetros**

En el modo apagado, mantenga pulsados los botones SET + botón durante 6s para introducir la configuración de parámetros. Cada pulsación del botón SET pasará a la configuración del siguiente elemento. Ajuste el valor pulsando el botón + o -.

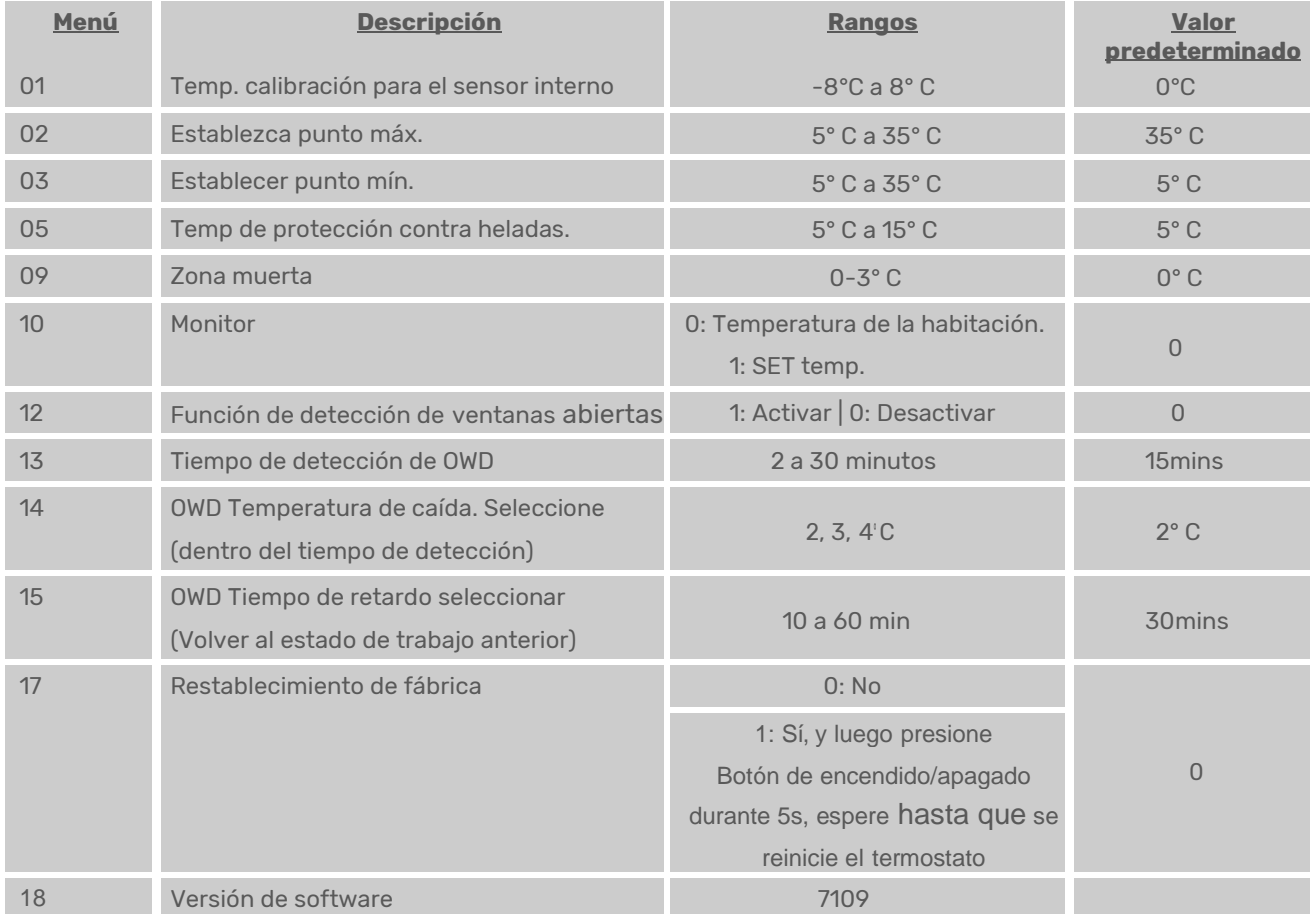

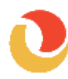

### **Diagrama de cableado**

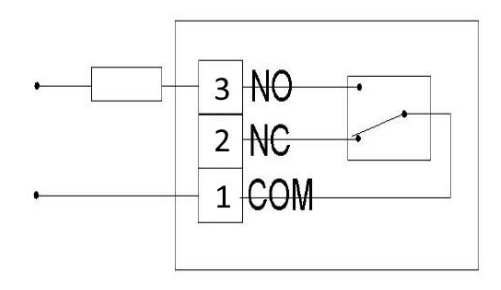

### **Instalación en la pared**

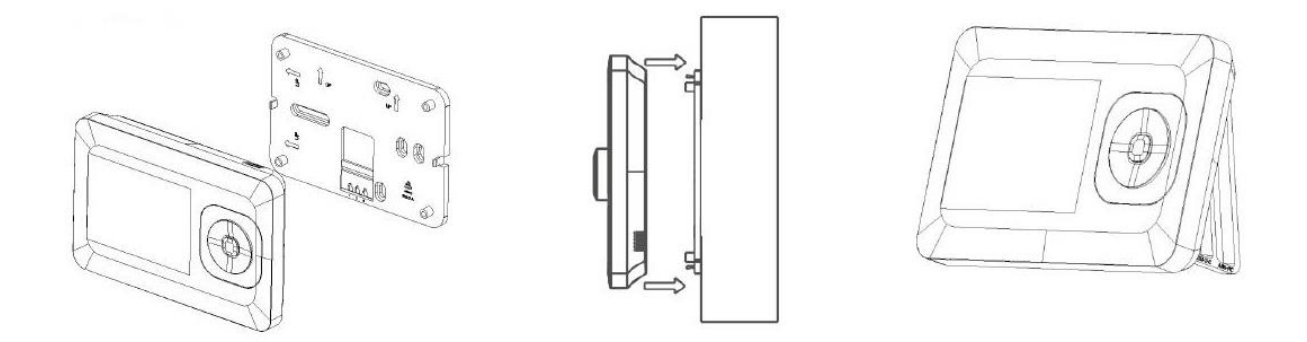

Para la instalación en la pared separar el bastidor que va colocado a la pared con 2 tornillos, luego a presión se coloca el termostato.

### **Dimensiones**

Unit

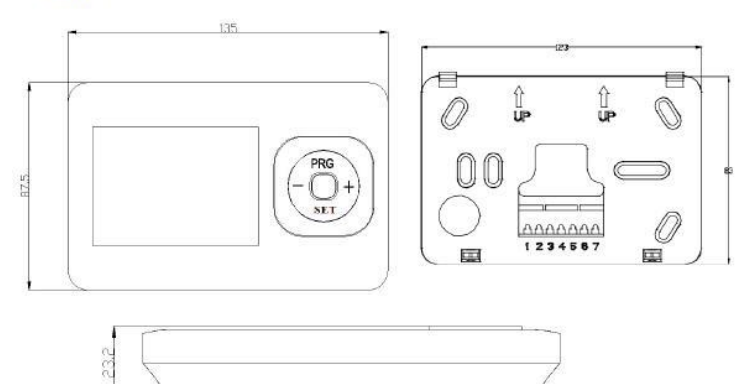

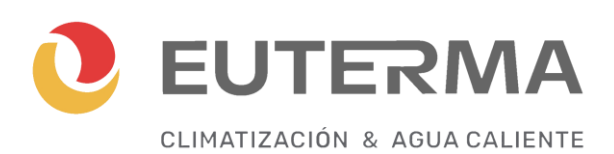

**Fullmoon SA Oficina Comercial: Paso de la Patria 437 Planta Industrial: Paso de la Patria 451 (B1822CQI) Valentín Alsina Tel: (54-11) 4218-3033 líneas rotativas**

**[ventas@euterma.com.ar](mailto:ventas@euterma.com.ar)**

**Servicio Técnico Capital y Gran Buenos Aires Tel: (5411) 4977-5692**

**E-mail: [serviciotecnicostec@hotmail.com](mailto:serviciotecnicostec@hotmail.com)**

**Asesoramiento Técnico y Repuestos**

**[repuestos@euterma.com.ar](mailto:repuestos@euterma.com.ar)**

**www.euterma.com.ar**